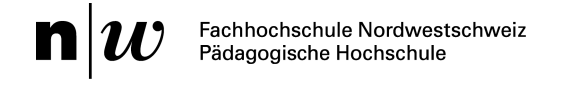

Campagna per la protezione della personalità

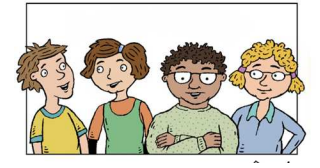

## **Capitolo 5 Istruzioni «Da cellulare a PC e trasmissione dati»**

## **Connettere un cellulare Nokia ultimo modello al computer: versione WIN7**

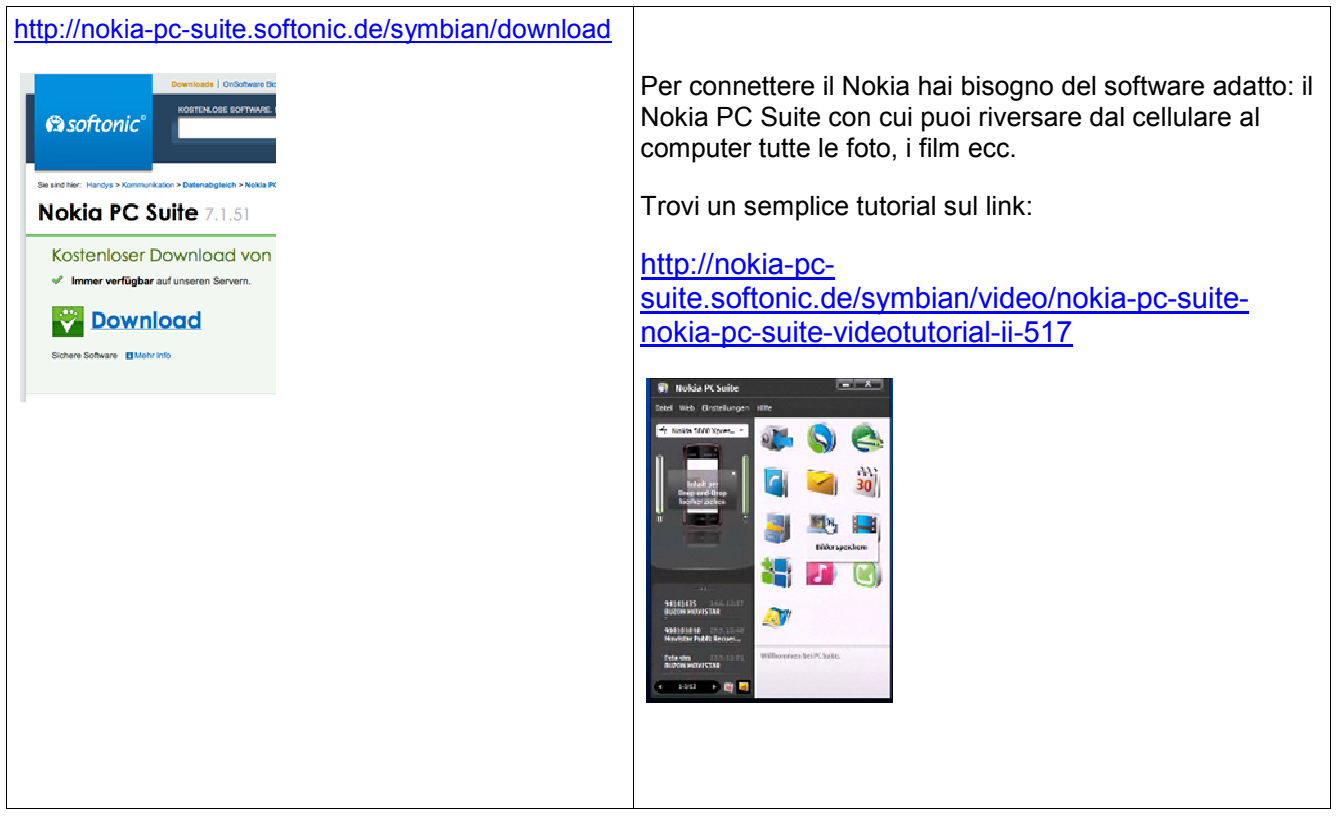

## **Connettere un Sony Ericsson al computer: versioni XP e WIN7**

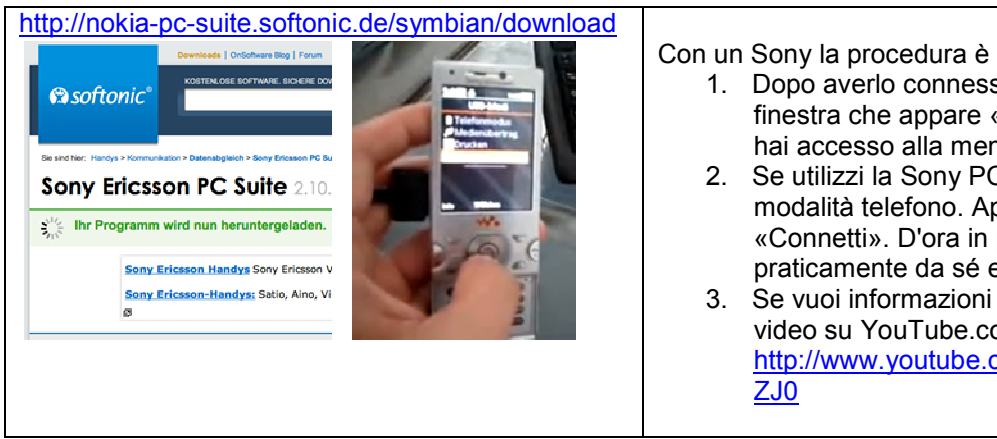

Con un Sony la procedura è simile.

- 1. Dopo averlo connesso, seleziona dalla finestra che appare «Memoria di massa». Ora hai accesso alla memory card.
- 2. Se utilizzi la Sony PC Suite rimani nella modalità telefono. Apri il software e clicca su «Connetti». D'ora in poi il tutto va praticamente da sé e comunque è intuitivo.
- 3. Se vuoi informazioni più precise, guarda il video su YouTube.com (in tedesco). http://www.youtube.com/watch?v=j3DK\_UA0